#### *Starten opname*

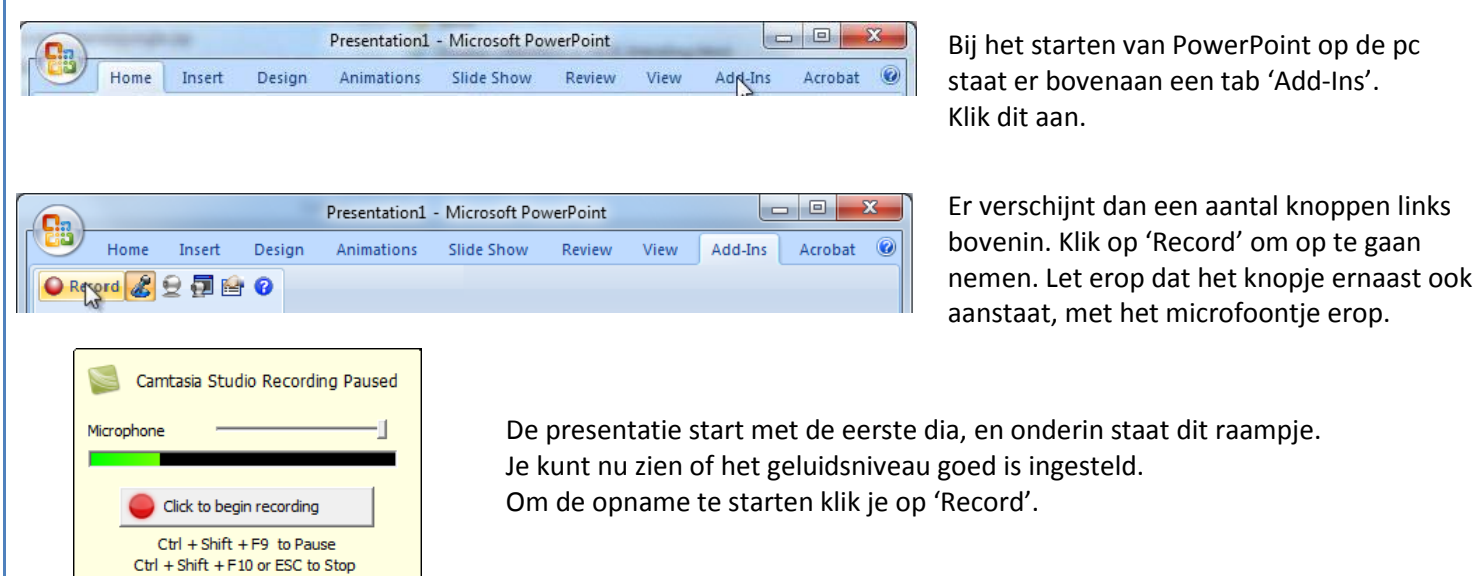

*Beëindigen opname*

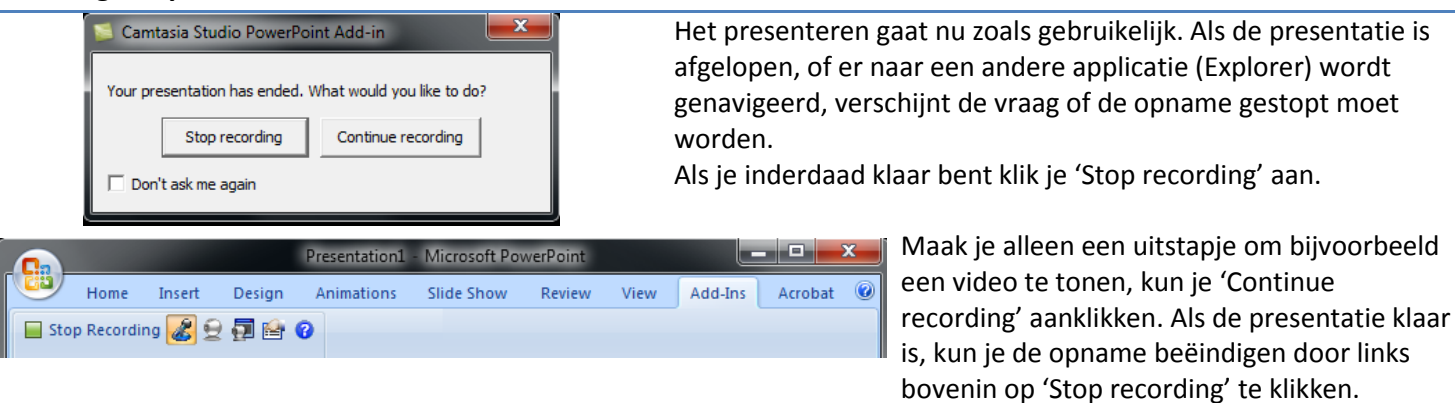

## *Opslaan opname*

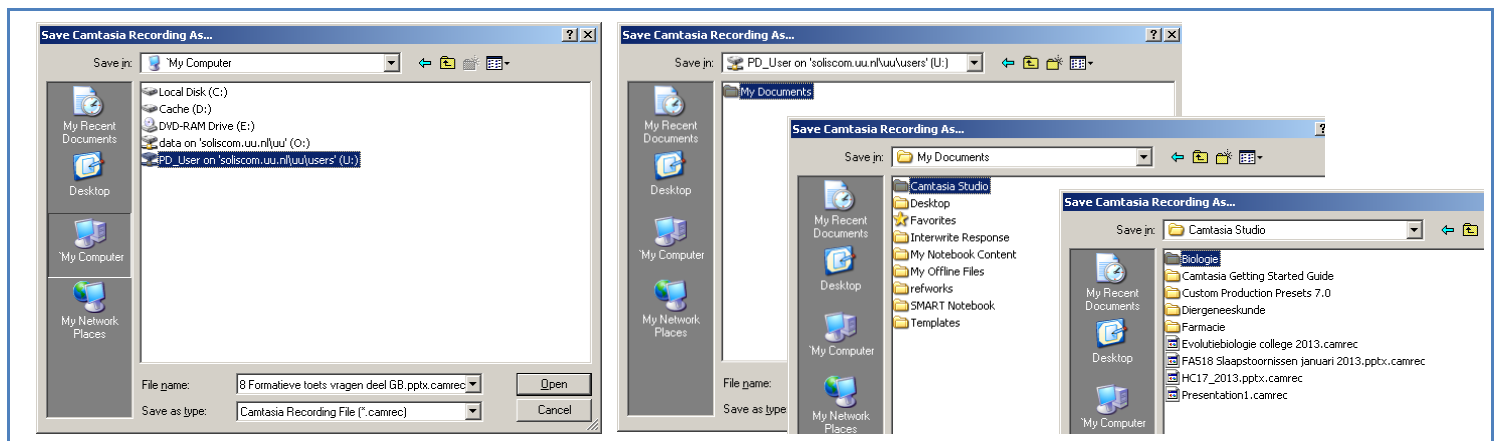

Sla het gemaakte .camrec-bestand op op PD\_User, zoals hierboven aangegeven, in de map van het departement waar de cursus van de presentatie bijhoort.

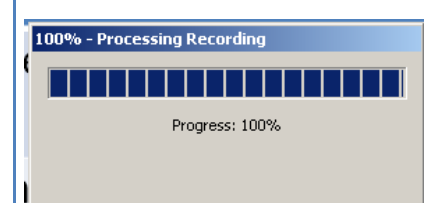

Het opslaan kan – vooral als er video is gebruikt – erg lang duren. Het verdient daarom de voorkeur om elk uur apart op te slaan. Wacht altijd tot het opslaan klaar is voordat je de PowerPoint afsluit! Denk daarbij wel om de naamgeving! De naam wordt de naam van de PowerPoint-presentatie, en als dit beide uren dezelfde is, moet er bijvoorbeeld 'deel 2' aan de titel worden toegevoegd.

### *Publiceren opname*

### [e.a.langewis@uu.nl](mailto:e.a.langewis@uu.nl)

http://www.projects.science.uu.nl/camtasia

Voor het departement Bètawetenschappen worden de opnamen verwerkt en online gezet door Elly Langewis (Kruyt Z406, tel. 3575). Gaarne een email sturen als er opnamen zijn gemaakt. Deze opnamen komen beschikbaar via de website (link hiernaast), waarnaartoe gelinkt kan worden vanuit bijvoorbeeld BlackBoard.

# *Extra's*

### Voicerecorder

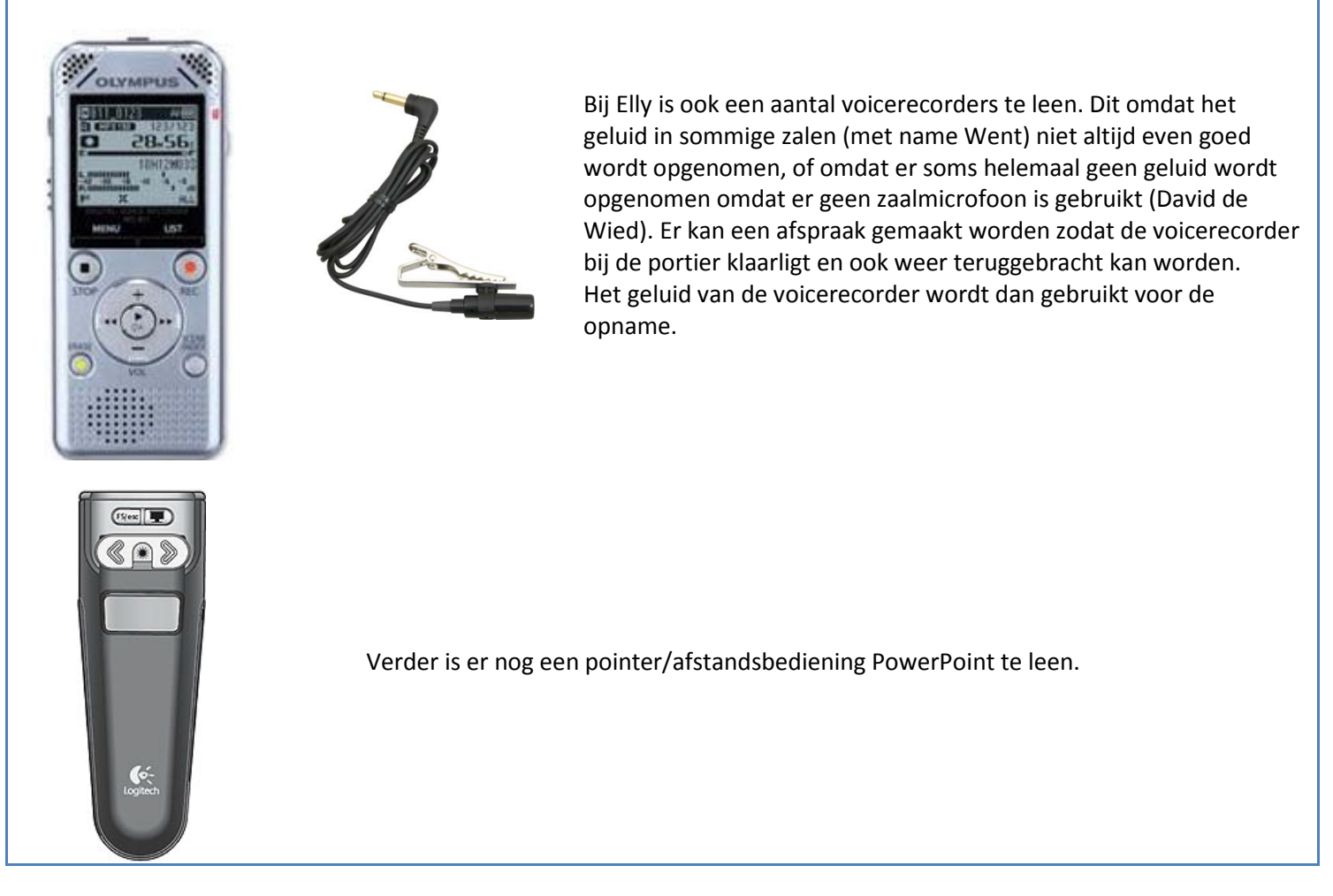

## *Tips*

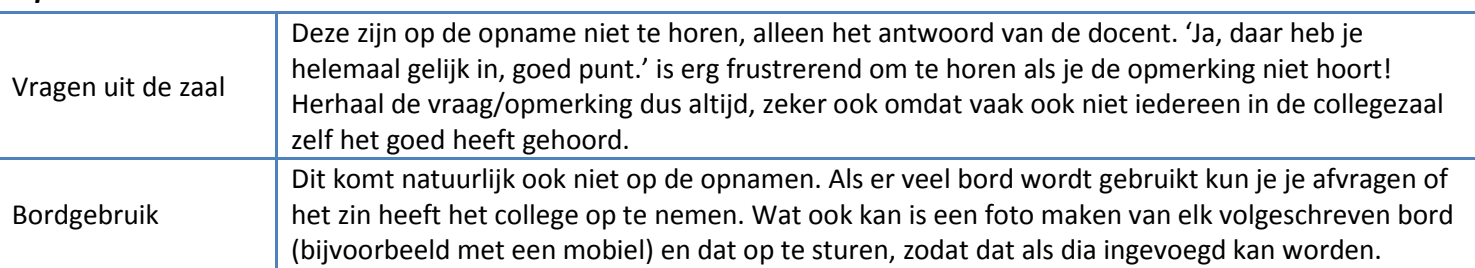

# *Help*

Mocht er iets misgaan bij het opnemen, of er zijn nog andere vragen, dan kun je contact opnemen met:

Elly Langewis Tel. 030 – 243 3575 [e.a.langewis@uu.nl](mailto:e.a.langewis@uu.nl) Kamer Z4.06 in het Kruytgebouw